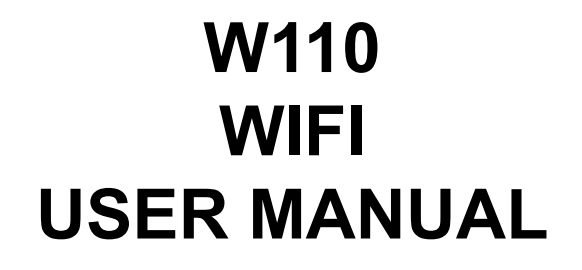

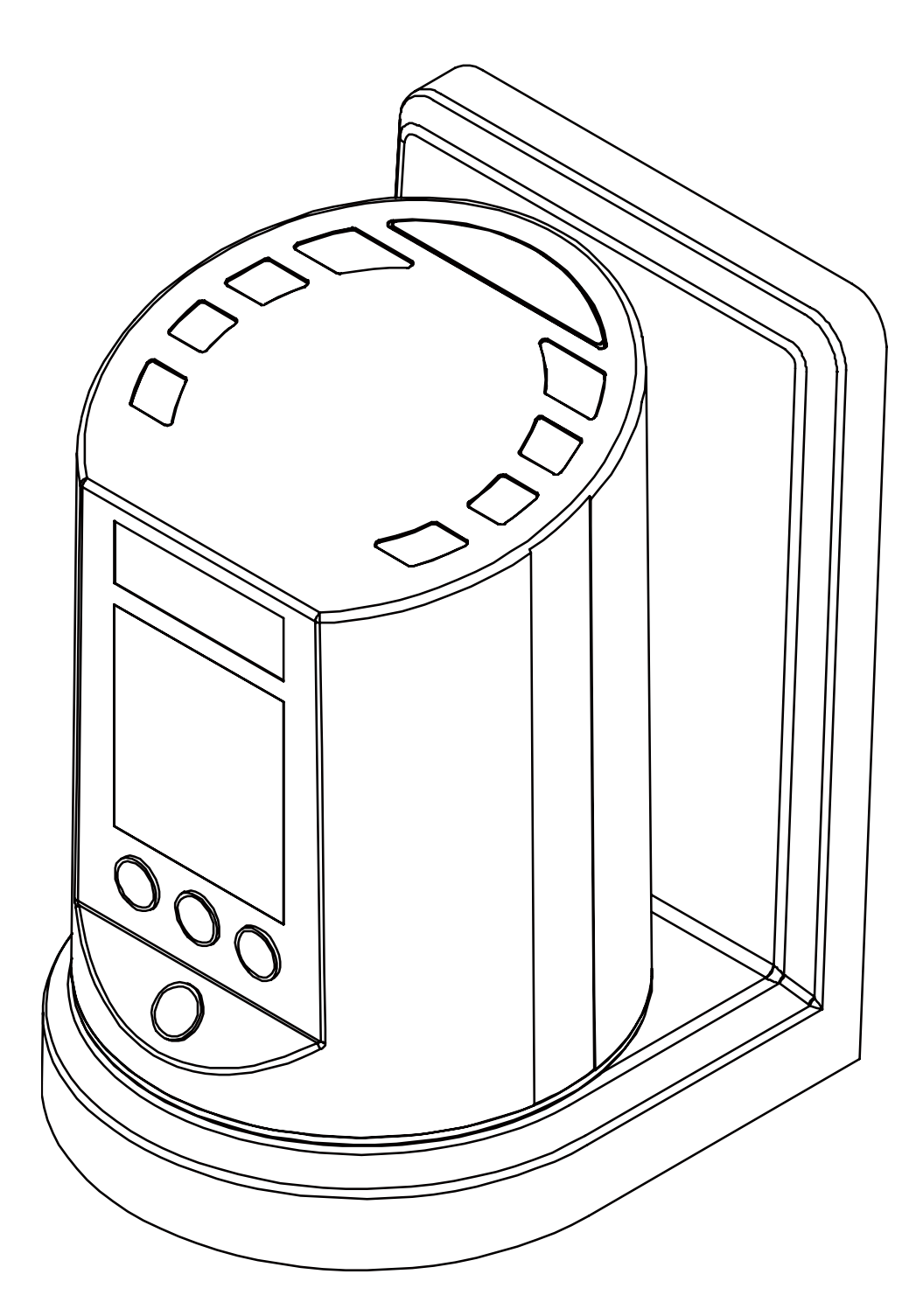

## **1. Download Smart Life app**

You can scan the QR code below to download the Smart Life App:

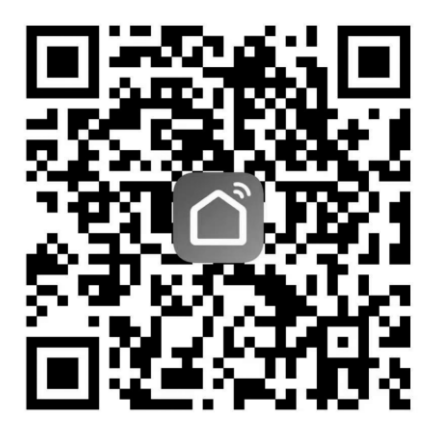

You can also search "Smart Life" in either App Store or Google Play to install the app.

## **2. Add device**

- 1) Power on the device, long press the device network distribution button for 5 seconds to the Wi-Fi mark blink on the device.
- 2) Enter the App, tap "Add Device" or "+", then select "Others Others (Wi-Fi) ".

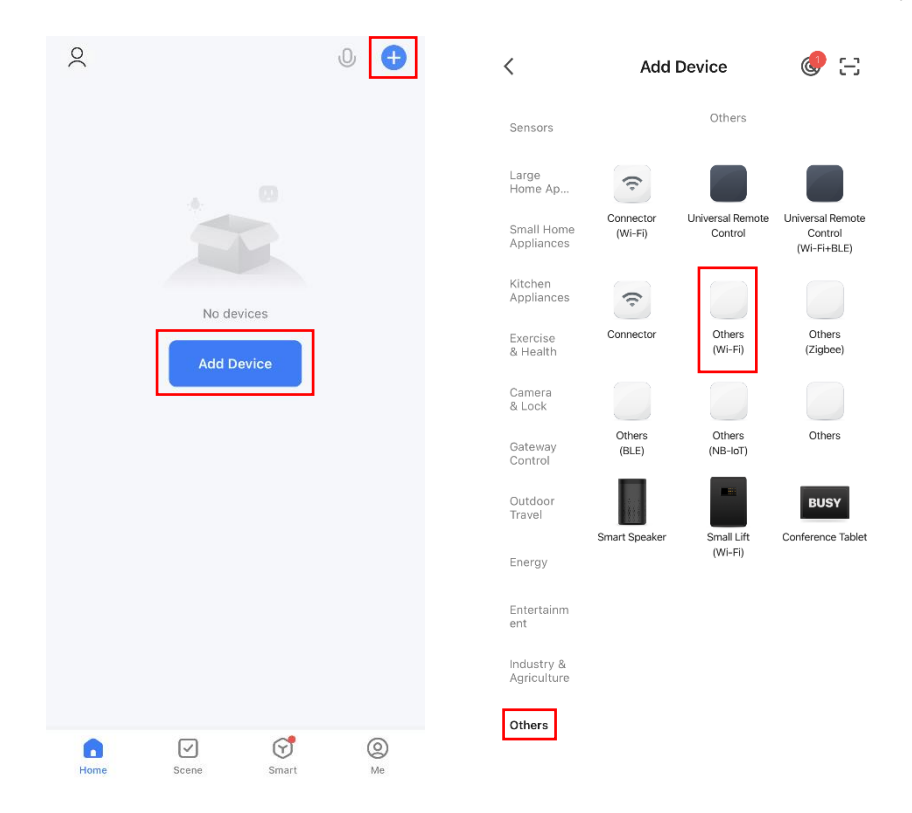

3) Enter the Wi-Fi name and Wi-Fi password, and click "Next".

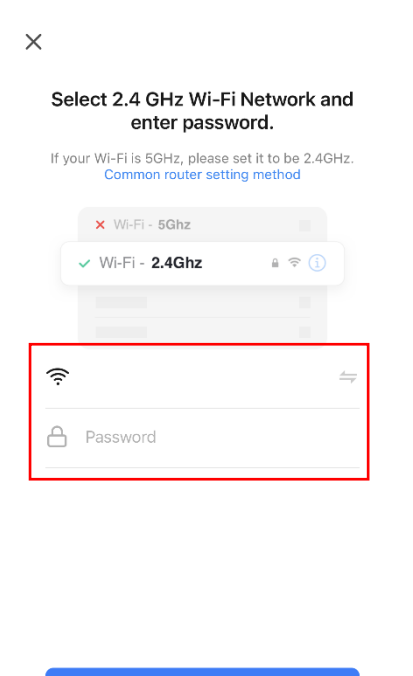

Next

4) Click on the APP to "Confirm the indicator is blinking" and select "Blink Quickly".

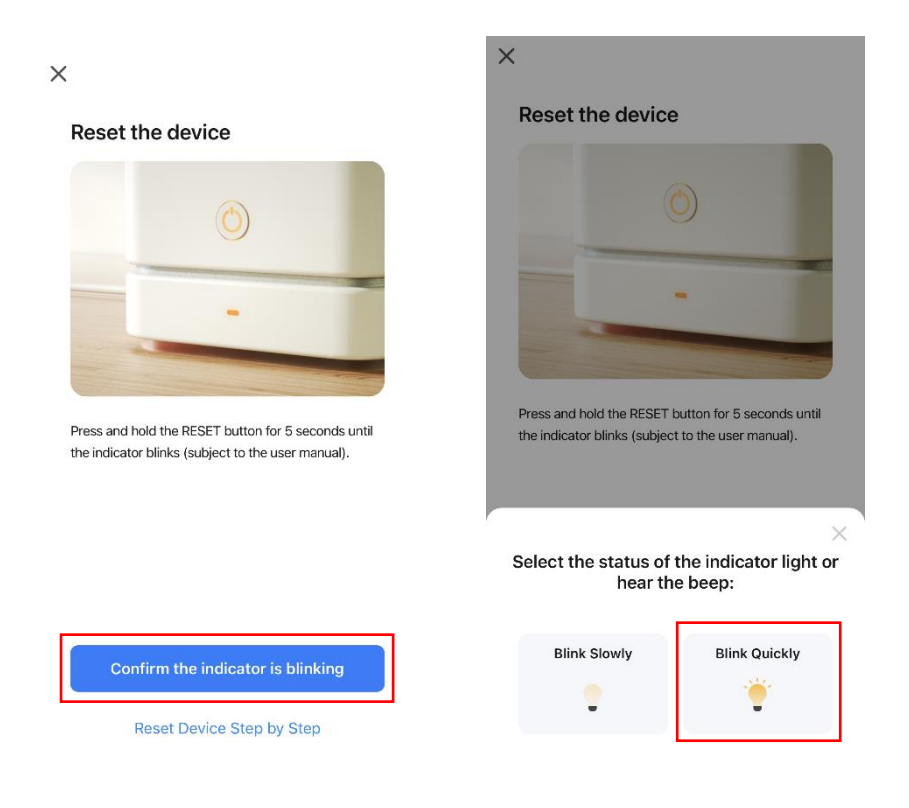

5) Click "+" after finding the device, and click "Finish" after adding the device.

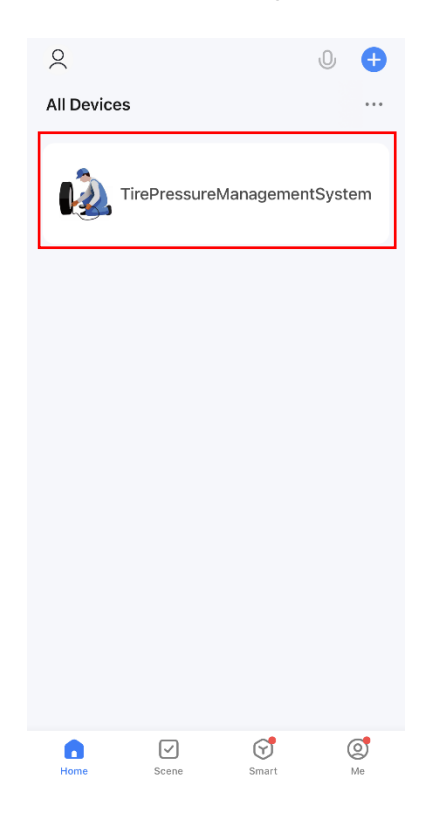

## **3. Control device**

1) Enter the operation interface, you can use the phone to set the target pressure value.

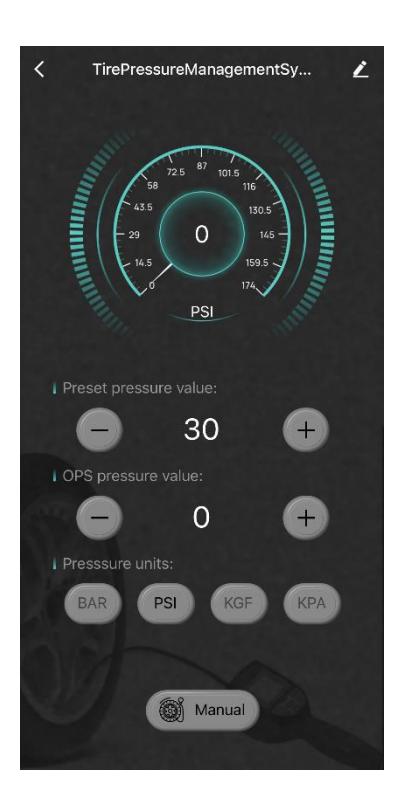

2) The chuck is connected to the tire valve, the machine automatically starts to work, and the APP display interface jumps to the working mode.

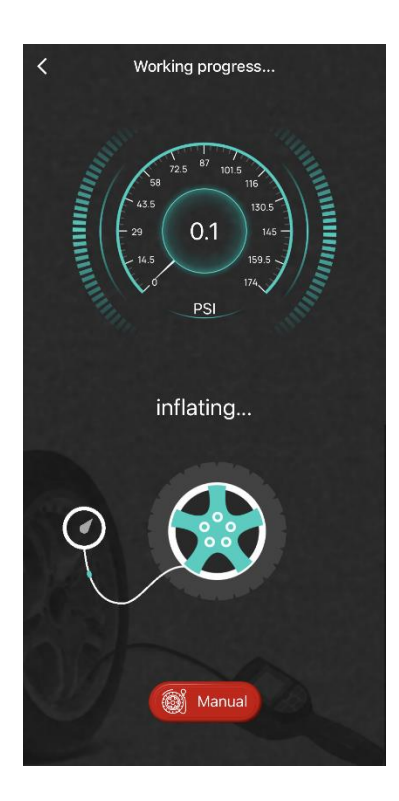

3) After the inflating and deflating is completed, the machine will be beeping, and the APP display interface will show to the completion interface.

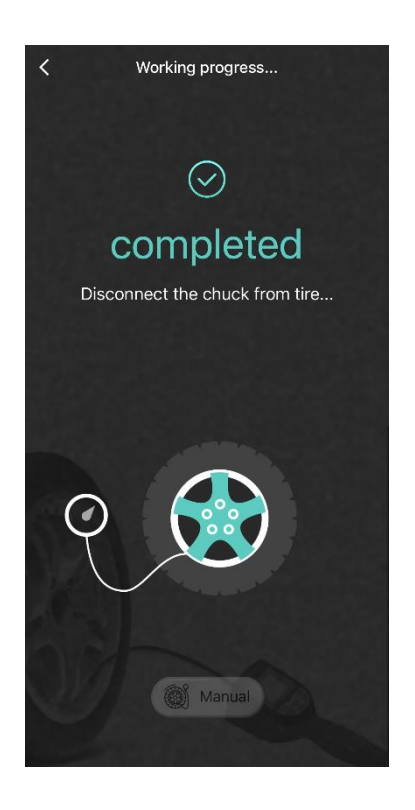

4) Remove the chuck from the tire and the operating is done.